# DIDATTICA DIGITALE INTEGRATA strumenti e risorse per la TECNOLOGIA

# **Scuola secondaria di primo grado**

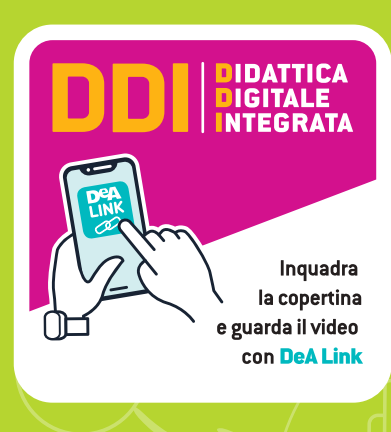

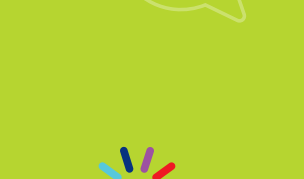

**DEA** SCUOLA

**1** Vademecum digitale dell'Educazione fisica

Le risorse del libro

### Cara/o docente,

l'adozione di un libro di testo DeA Scuola ti permette non solo di accedere al relativo **eBook**, ma anche di disporre di **ambienti e strumenti digitali** appositamente studiati per la Tecnologia. Qui troverai tutte le risposte su come utilizzare al meglio le risorse, i servizi e gli strumenti digitali disponibili insieme al corso.

### Scopriamo insieme l'ambiente digitale DeA Scuola!

Ecco il corredo digitale abbinato al corso: lo abbiamo pensato per migliorare l'apprendimento degli studenti  $\otimes$  ma anche per facilitare il tuo lavoro di insegnante  $\otimes$ Per questo motivo alcune risorse, ambienti e strumenti sono accessibili solo a te.

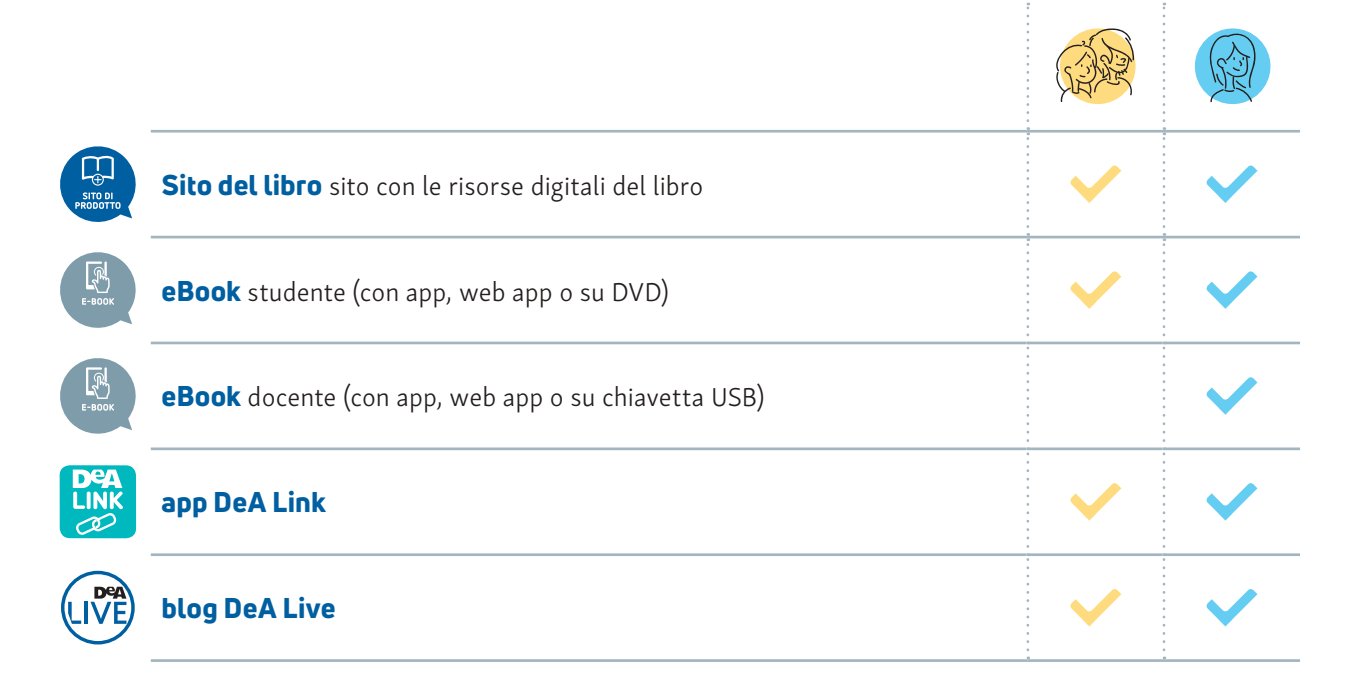

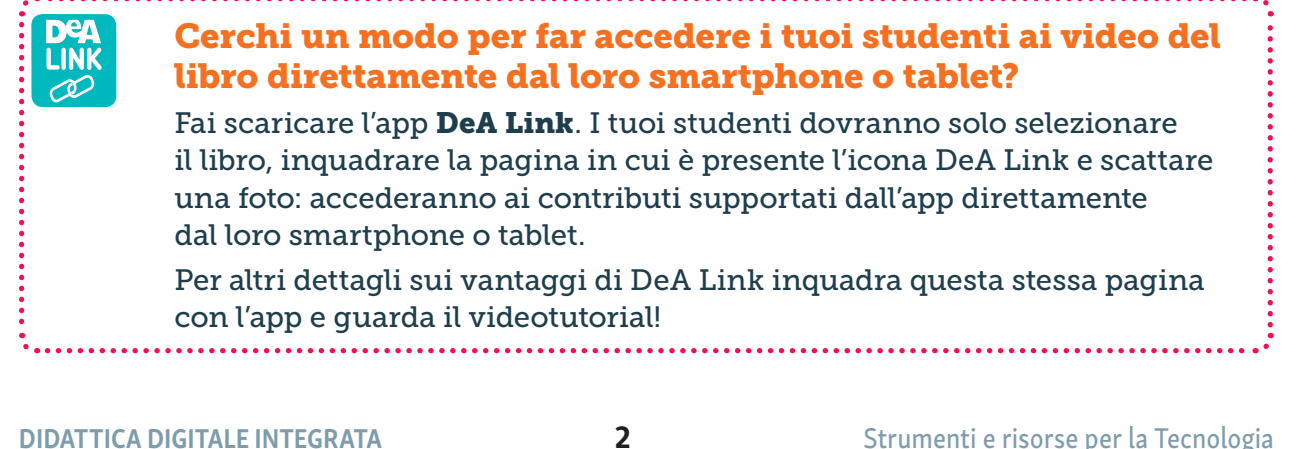

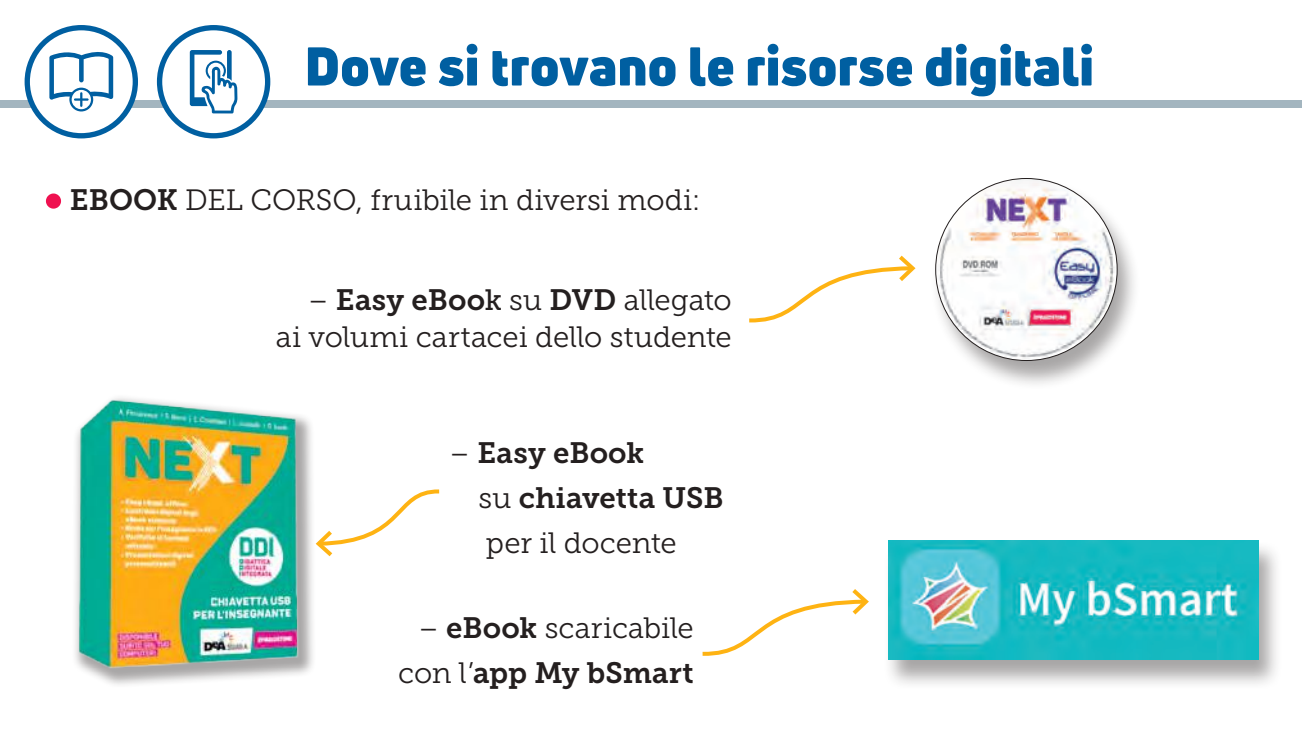

- eBook consultabile online sul sito bsmart.it
- eBook consultabile online nell'Area Personale del sito deascuola.it

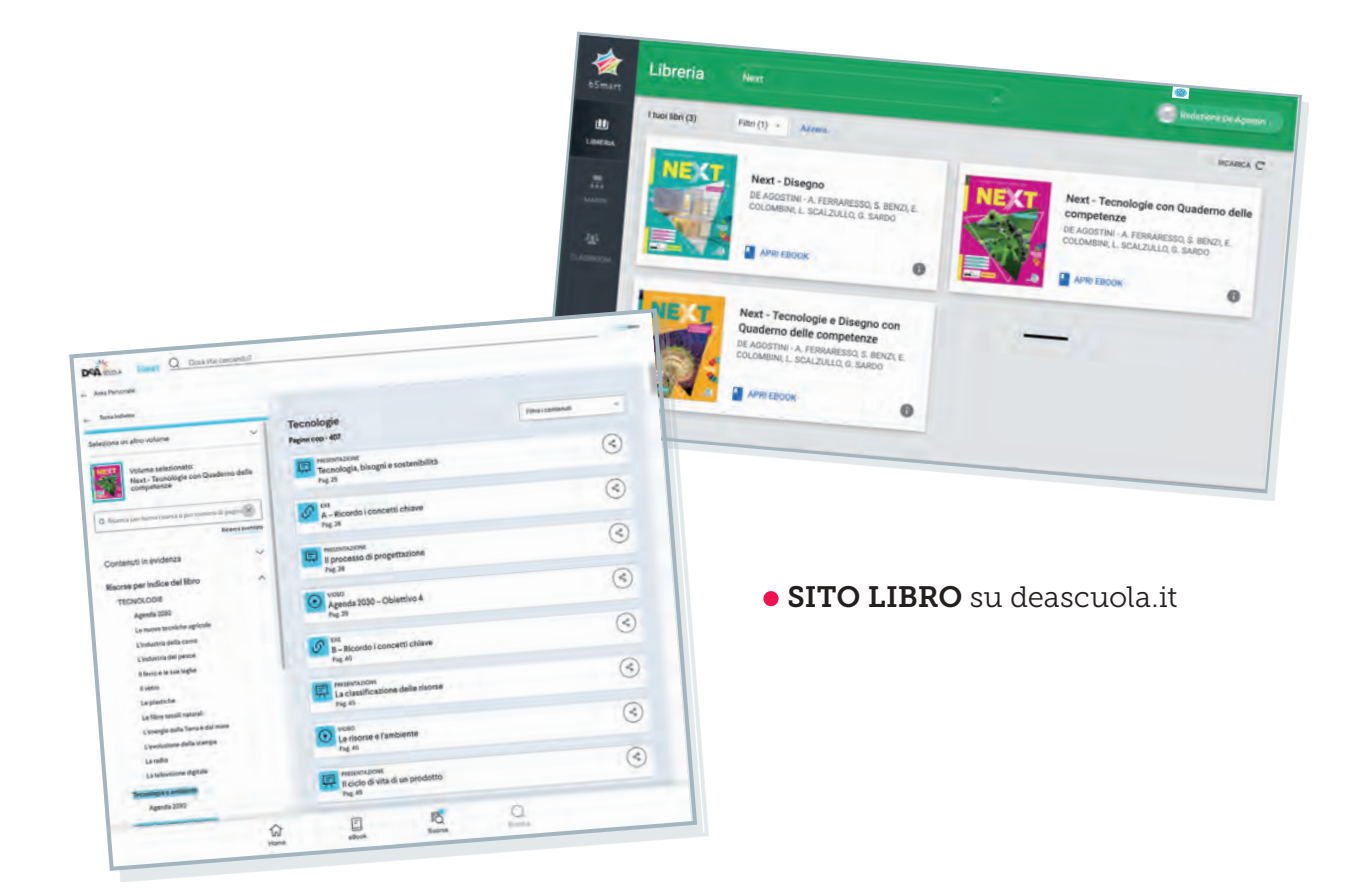

Dove si trovano le risorse digitali

• APP DEA LINK su smartphone o tablet, per le risorse supportate, inquadrando la pagina del libro cartaceo

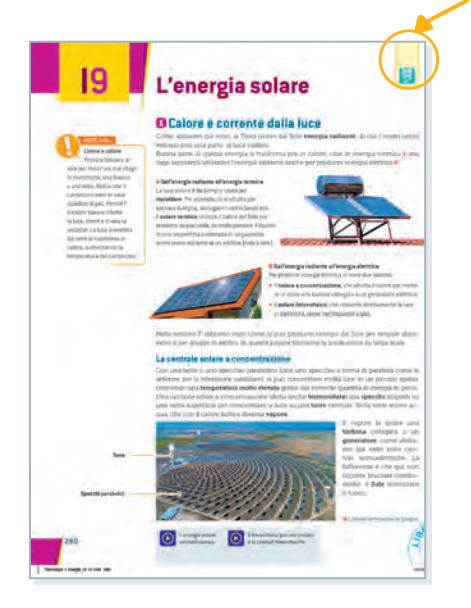

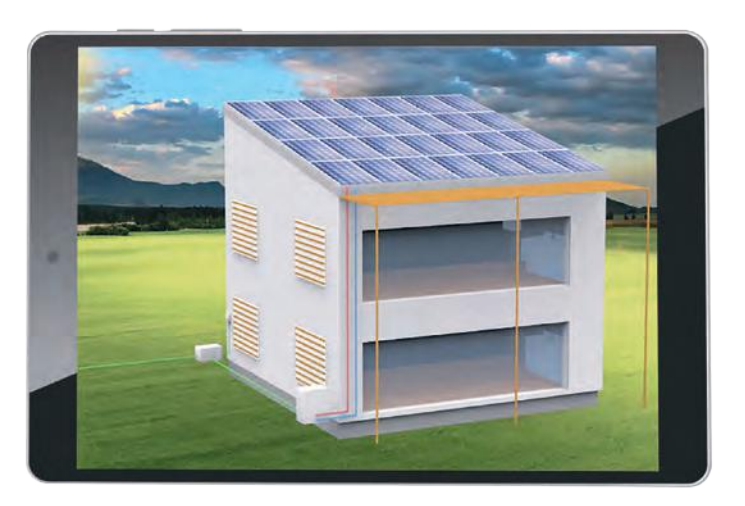

• BLOG DEA LIVE su deascuola.it, area disciplinare Tecnologia

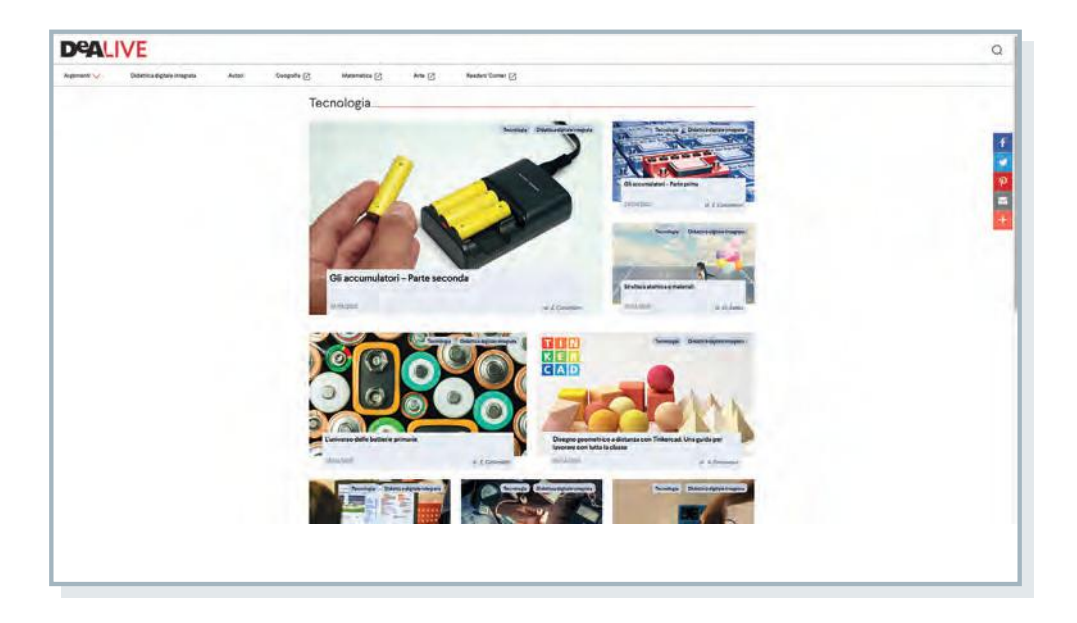

Nelle prossime pagine ti presentiamo i diversi contributi digitali e ti suggeriremo come potrai utilizzarli anche per la didattica digitale integrata, in modalità sincrona o asincrona. Nella seconda parte del vademecum puoi trovare i dettagli e le istruzioni tecniche per accedere ai diversi ambienti.

### Acquisire i saperi di base

40 video sul funzionamento di macchine e dispositivi, l'analisi di oggetti e impianti, le lavorazioni tecniche e i processi produttivi. Queste risorse possono essere fruite dagli studenti in autonomia per lo studio a casa (modalità asincrona), ma si prestano anche a svolgere lezioni in modalità sincrona, ponendo domande alle classe, per stimolare le abilità di analisi.

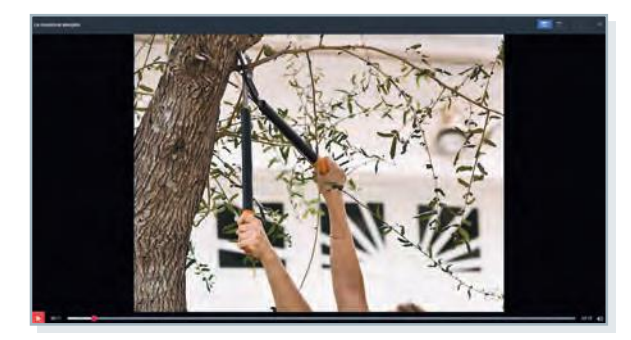

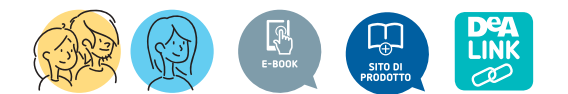

### Approfondire le conoscenze tecniche

30 animazioni per osservare e conoscere nei dettagli e le grandi illustrazioni 3D di macchine e processi tecnologici. Risorse per apprendere in modalità asincrona.

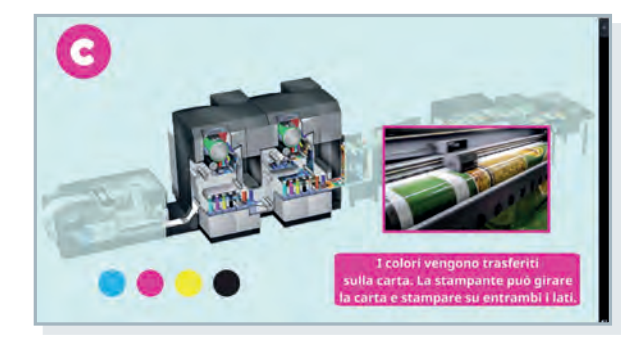

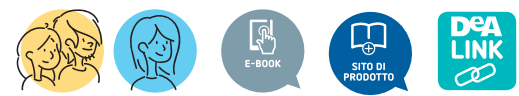

### Video in "presa diretta"

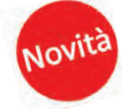

I processi produttivi spiegati in brevi documentari dall'interno di aziende italiane di diversi settori produttivi e merceologici. Si prestano a una visualizzazione collettiva, in modalità sincrona.

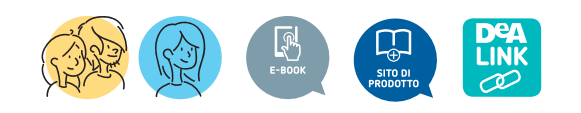

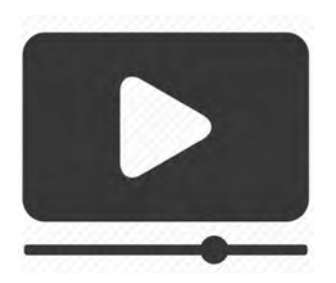

## Cosa si può fare con le risorse

### Videolezioni per fare didattica a distanza di tecnologia

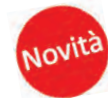

Alcune di queste videolezioni riguardano argomenti chiave della tecnologia (per esempio, spiegati direttamente dagli autori del corso con l'ausilio di immagini e esemplificazioni, e possono essere condivisi anche a distanza agli studenti sulle principali piattaforme di videoconferenza in modalità presentazione. Altre videolezioni forniscono al docente istruzioni per far svolgere agli studenti attività a distanza, sfruttando le funzionalità di condivisione di alcune applicazioni, per esempio disegno tecnico con Tinkercad o coding con Scratch.

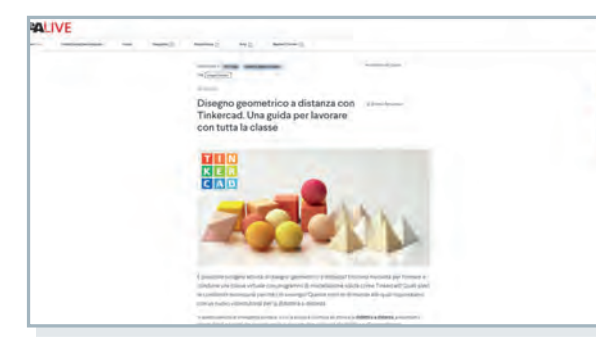

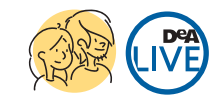

### Tre generi di leve Leva di primo genere Leva di secondo genere Leva di terzo genere · Fètra Pe R · RètraPeF · Pètra Fe R · Può essere · È sempre · È sempre vantaggiosa vantaggiosa o svantaggiosa · Es. carriola svantaggiosa · Es. pinza da insalata Es. pinza DYA

100 Mappe concettuali su tutti gli argomenti di tecnologia in formato editabile. Le mappe riproducono quelle presenti sul fascicolo *Strumenti per l'inclusione* e possono essere modificate per adattarsi alle specifiche scelte didattiche del docente, anche per lavorare con la classe in modo interattivo, sollecitando i ragazzi e le ragazze a suggerire i completamenti delle reti concettuali.

### Ripassare e sintetizzare

70 presentazioni sui contenuti delle lezioni di tecnologia esposti con testi sintetici, grandi immagini e schemi, per il ripasso e la preparazione all'interrogazione, in modalità asincrona.

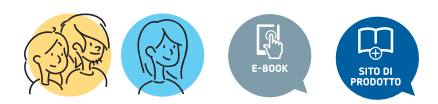

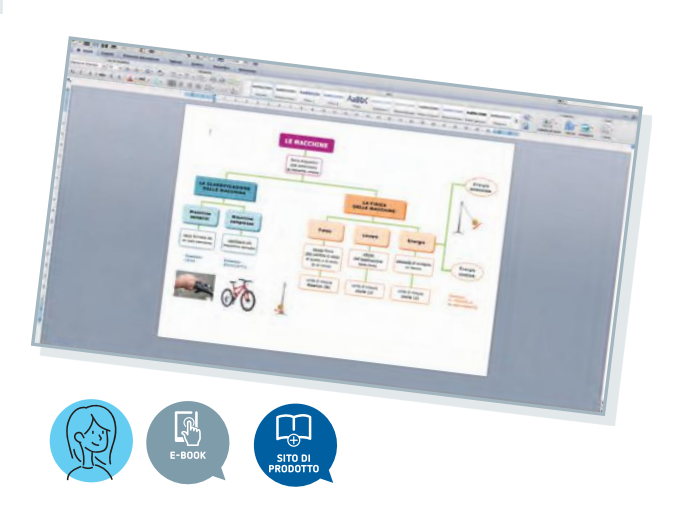

### Attivare la curiosità

Le immagini e le presentazioni collegate alle pagine DOC dei volumi, da scaricare e proiettare per avviare la lezione, fare domande agli alunni o impostare attività di classe capovolta.

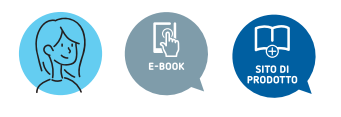

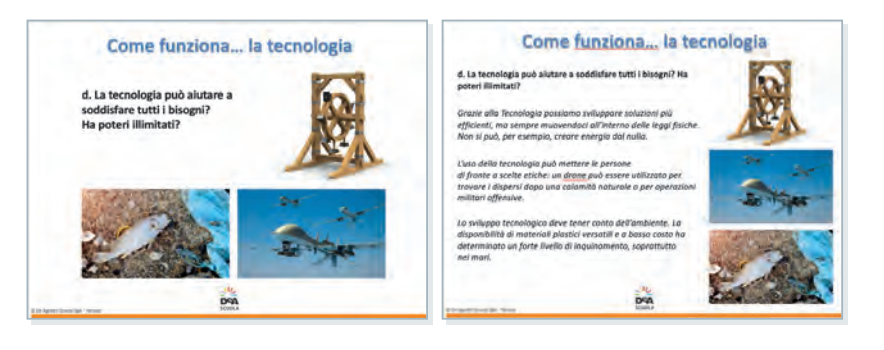

### Riflettere

15 video che illustrano gli Obiettivi di sviluppo sostenibile dell'Agenda 2030 collegati alla tecnologia. Utilizzando la tecnica dello *sketchnote*, in cui un'immagine si compone sullo schermo come se fosse disegnata in tempo reale, vengono spiegati con grande chiarezza e concretezza i concetti chiave di ciascun obiettivo. Una risorsa utile per integrare nel percorso di apprendimento le tematiche di sviluppo sostenibile previste nelle linee guida dell'Educazione Civica.

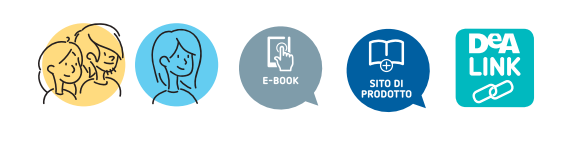

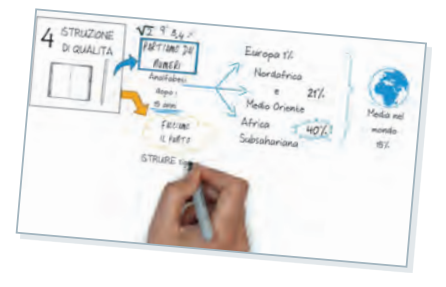

### Lezioni sulla cittadinanza digitale

Composte da videolezioni presentate dagli autori del corso, slide per il docente e un manuale per lo studente, che permettono di sviluppare in modo esaustivo uno degli ambiti dell'insegnamento di Educazione Civica che maggiormente coinvolgono gli insegnanti di Tecnologia. Le lezioni permettono di acquisire le conoscenze a abilità digitali essenziali, dalla valutazione critica delle informazioni reperite in rete, ai comportamenti da tenere nelle interazioni in ambienti digitali, alla tutela dai rischi connessi alla navigazione nel web.

Novità

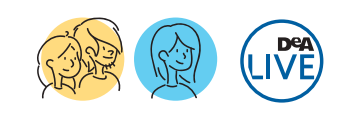

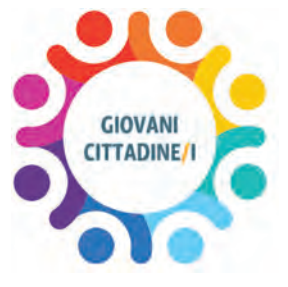

### **Verificare**

100 esercizi interattivi autocorrettivi su tutti gli argomenti di tecnologia. Permettono di svolgere in modalità digitale tutte le autoverifiche presenti sul libro di testo.

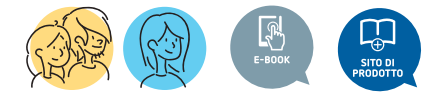

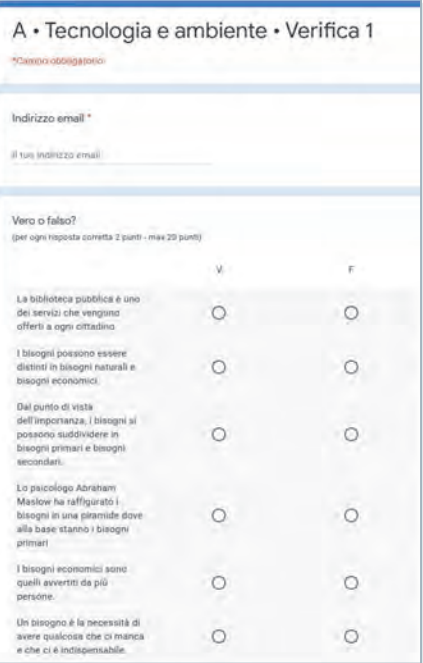

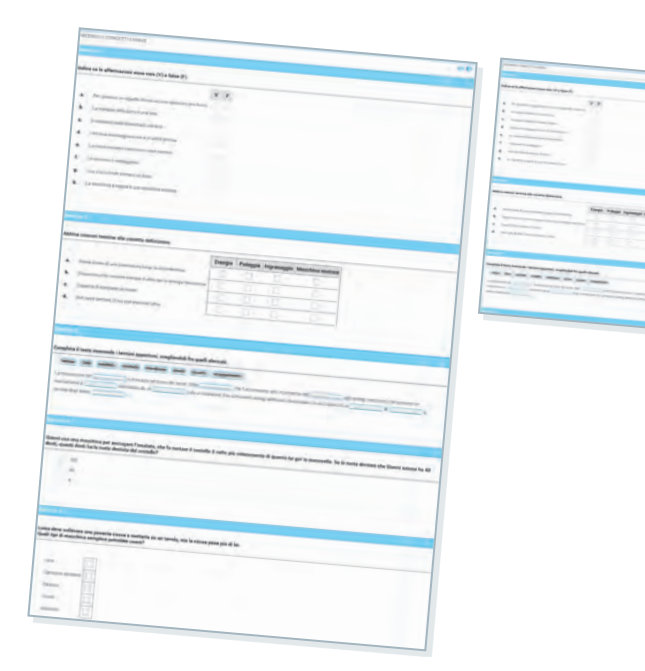

### Verifiche in Google Moduli

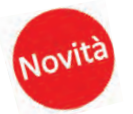

Per condividere quesiti con la classe attraverso la piattaforma Google Classroom.

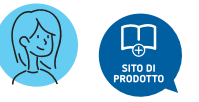

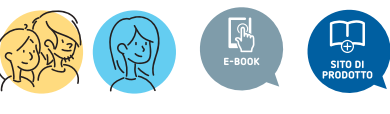

### Acquisire conoscenze e abilità nel disegno tecnico

50 presentazioni di disegno per seguire, un passo dopo l'altro, tutte le fasi esecutive delle principali costruzioni geometriche.

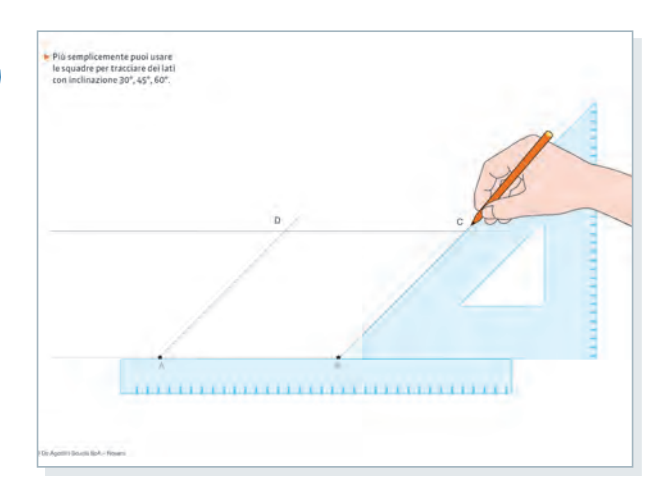

# Cosa si può fare con le risorse

LINK

50 tutorial animati di disegno tecnico per visualizzare in modo coinvolgente e comprendere a fondo le rappresentazioni geometriche, assonometriche, prospettiche e gli sviluppi dei solidi. Le costruzioni fondamentali sono accompagnate da istruzioni audio. Per affrontare in classe in modalità sincrona i fondamenti della geometria descrittiva, o per ripassare i concetti base.

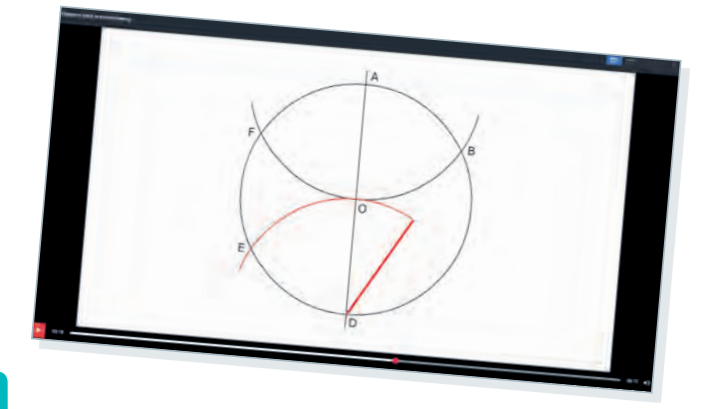

### Fare attività laboratoriali

5 video per comprendere il funzionamento degli oggetti creati nei laboratori di tinkering proposti nel nostro corso di Tecnologia. Idee da realizzare con materiali di recupero e componenti elettrici estremamente economici.

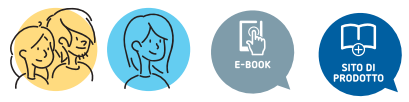

### 7 video tutorial per

manipolare file grafici e per creare oggetti multimediali con software gratuiti. Sono presi in esame il montaggio di un video, la creazione di un blog, la realizzazione di fumetti digitali, il ritocco delle immagini.

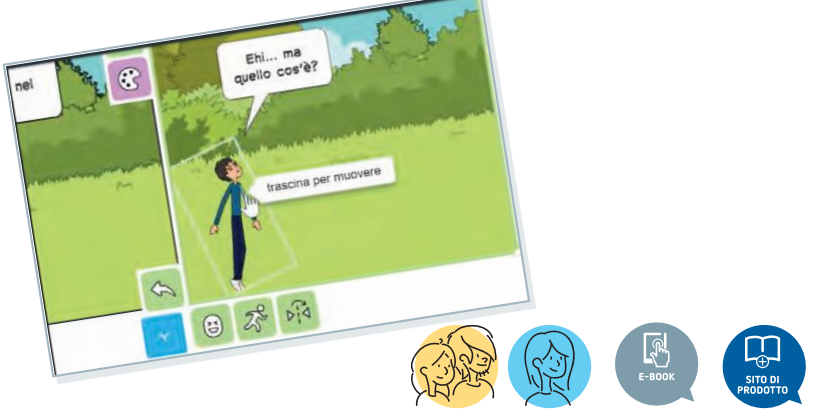

### Fare CLIL

125 audio in inglese per il CLIL con le definizioni della terminologia tecnica e geometrica di base.

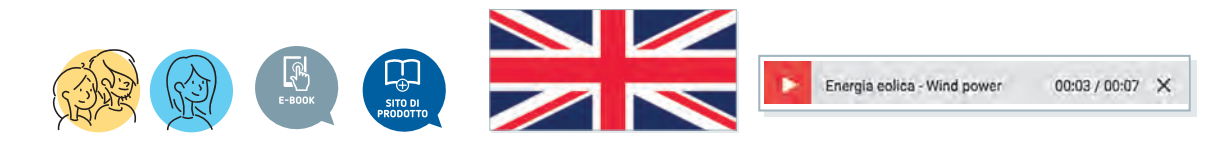

### Personalizzare le lezioni e le verifiche

Tutte le presentazioni sono anche editabili in PowerPoint.

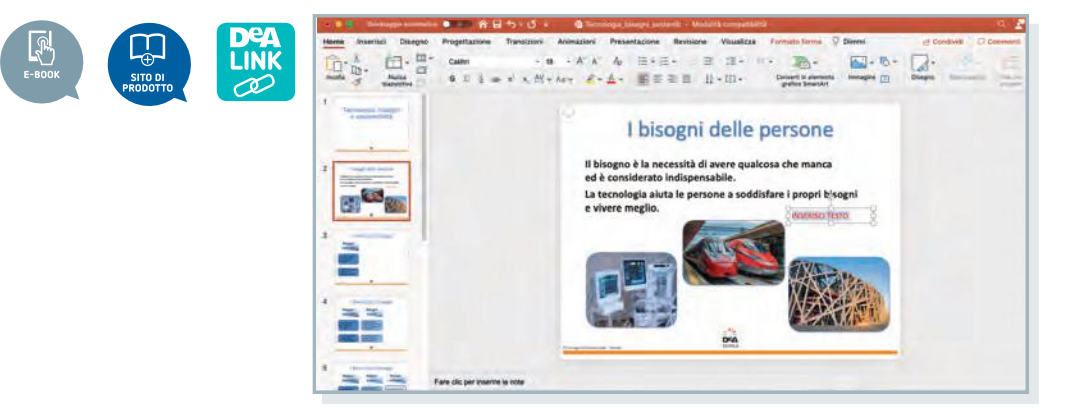

Presentazioni personalizzabili in Google Jamboard, strumento grazie al quale i docenti possono accedere a una suite di strumenti per la modifica di contenuti multimediali e condividere le presentazioni con i propri studenti.

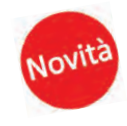

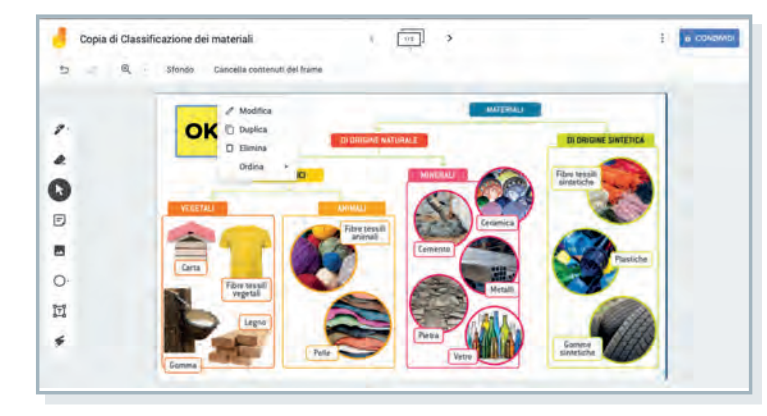

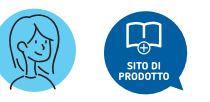

Tutte le verifiche della Guida, standard e semplificate, in formato editabile

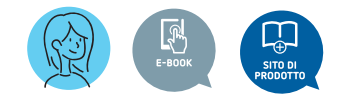

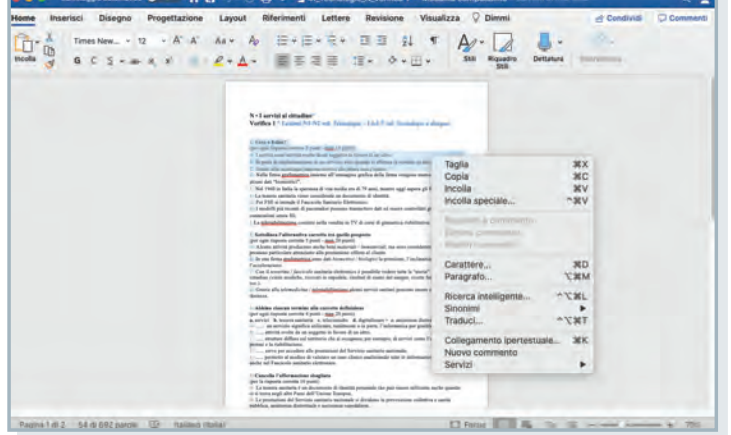

Il tuo libro cartaceo è la chiave di accesso all'ambiente digitale, scopri come attivarlo.

**1**

**2**

**3**

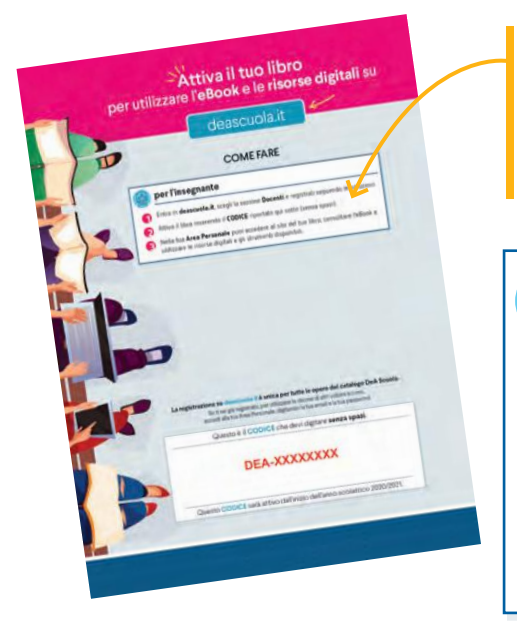

Se sei già registrato effettua il login e attiva il tuo libro.

Per attivare l'eBook, gli ambienti e gli strumenti digitali associati al tuo libro segui le istruzioni nella seconda di copertina della guida per l'insegnante. Ti ricordiamo qui come fare:

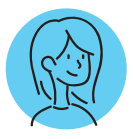

### **per l'insegnante**

Entra in deascuola.it, scegli la sezione Docenti e registrati seguendo le istruzioni.

Attiva il libro inserendo il CODICE riportato (senza spazi).

Vai nella tua Area Personale: da qui puoi accedere al sito del tuo libro per consultare l'eBook web e utilizzare le risorse digitali, agli ambienti e agli strumenti a te dedicati.

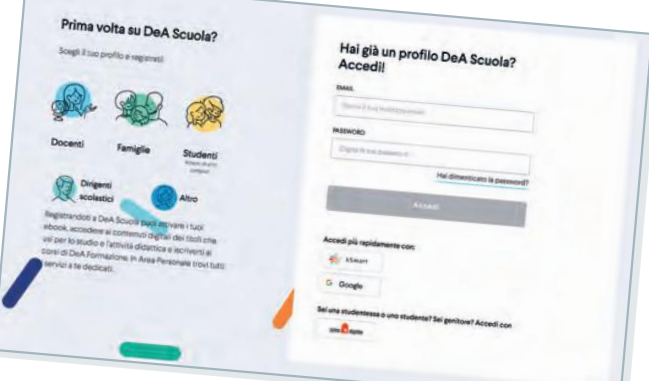

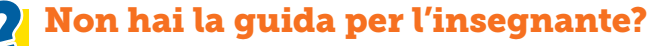

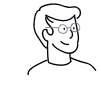

## Contatta il tuo agente di zona

per farti aiutare nell'attivazione.

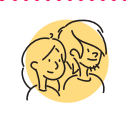

Ti ricordiamo di consigliare sempre ai tuoi studenti di attivare il libro che hanno acquistato! Potranno utilizzare il loro eBook per lo studio e l'approfondimento.

Vuoi approfondire le nostre proposte sulla Didattica Digitale Integrata? Vai al sito dedicato alla Didattica Digitale Integrata. ➜ didattica-digitale-integrata. deascuola.it

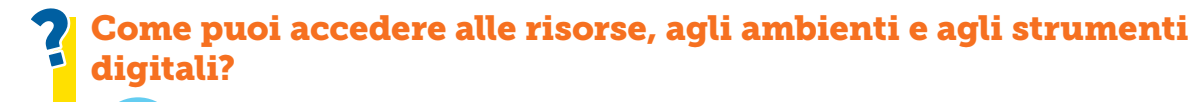

Dalla tua Area Personale, hai un accesso diretto ai siti dei tuoi libri, ai portali e agli strumenti dedicati a te e ai corsi di formazione a cui ti sei iscritta/o.

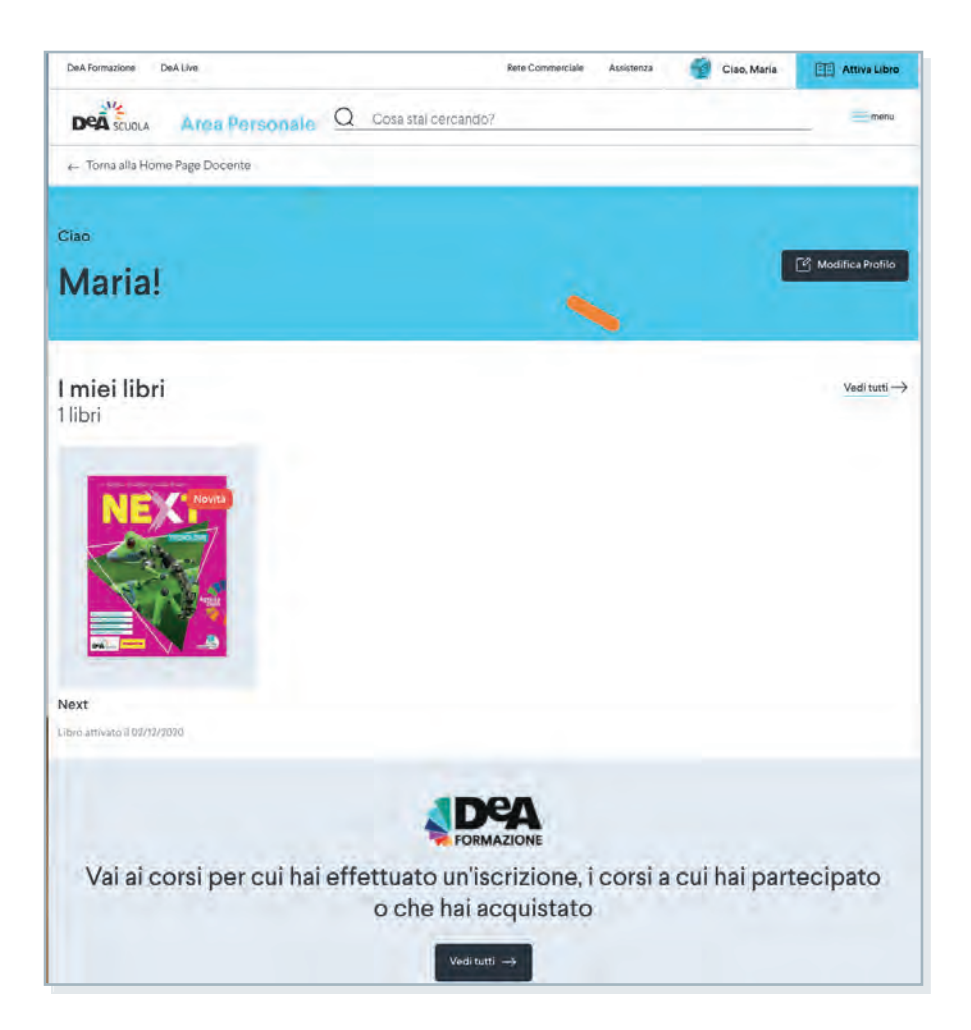

### Hai bisogno di aiuto?

Nel nostro portale di assistenza troverai le risposte alle domande più frequenti.  $\rightarrow$  deascuola.it/assistenza

Vuoi un accesso rapido e immediato alle risorse digitali del tuo libro?

Nel sito del libro trovi i contenuti digitali: accedi all'eBook web e direttamente alle risorse digitali specifiche del libro arricchite dai materiali riservati solo a te docente.

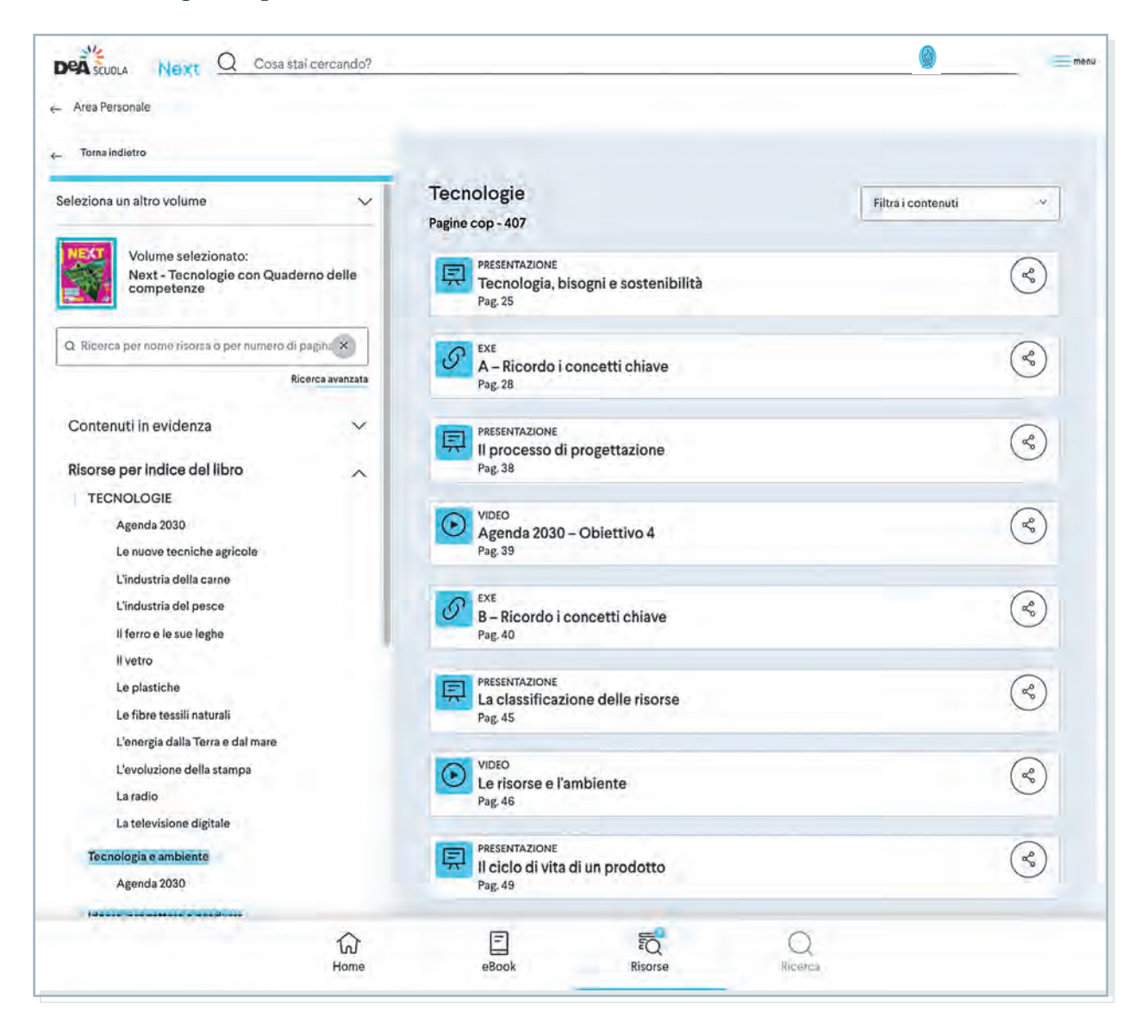

### Come accedi al sito del libro

• dalla tua Area Personale di DeA Scuola

### Cosa puoi fare nel sito del libro

- accedere all'eBook web
- scegliere tra le risorse del tuo libro quelle più adatte alle tue esigenze, per fare lezione in classe o a distanza o per assegnare attività ai tuoi studenti
- condividere le risorse con i tuoi studenti

Come condividere le risorse del libro

Come puoi condividere le risorse del tuo libro nelle piattaforme digitali?

DeA Scuola permette di condividere le risorse digitali nelle piattaforme più diffuse: scegli la soluzione che già utilizzi tra Google Classroom e WeSchool e dal sito del libro condividi direttamente la risorsa, oppure copia il link per comunicarlo in altre piattaforme, nel registro elettronico, via email o Whatsapp.

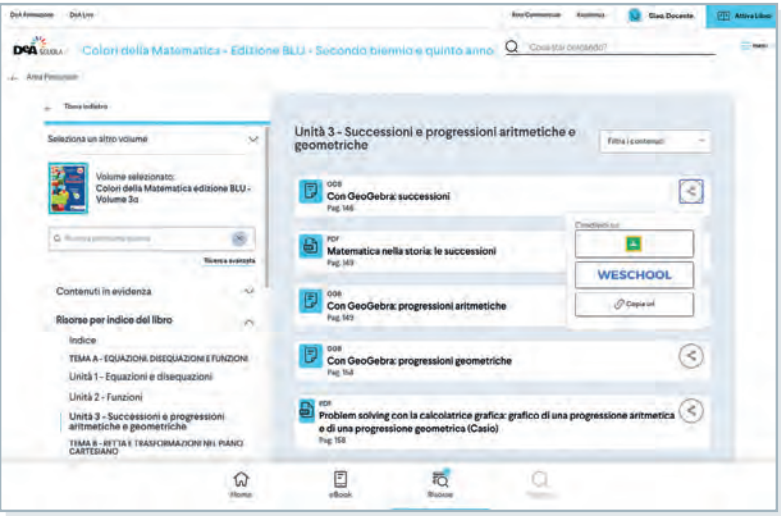

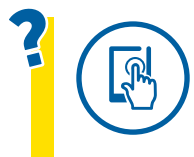

L'eBook web permette di condividere le risorse digitali (video, audio, PDF ed esercizi interattivi): scegli la soluzione che già utilizzi tra **bSmart** Classroom e Google Classroom e dall'eBook web condividi direttamente la risorsa, oppure copia il link per comunicarlo in altre piattaforme, nel registro elettronico, via email o WhatsApp.

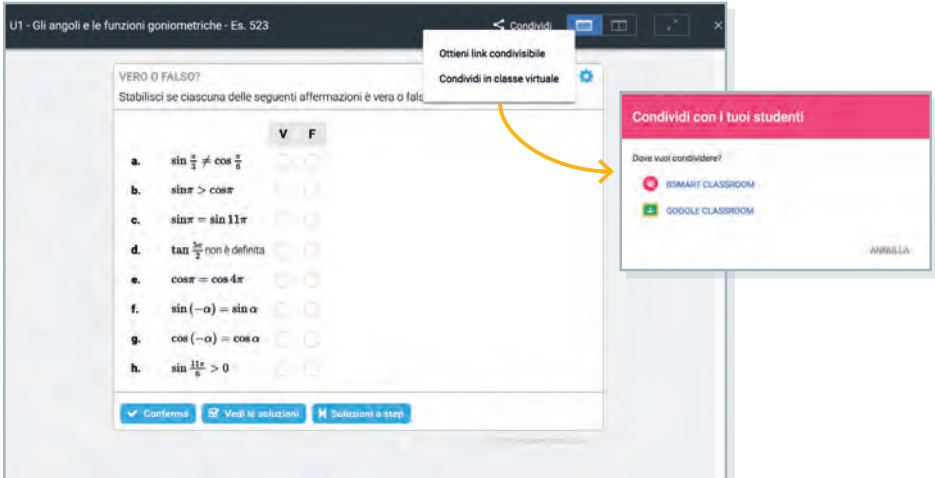

### Vuoi condividere le risorse del tuo eBook con i tuoi studenti? Hai una buona connessione a internet?

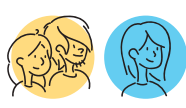

### Scegli eBook web!

Con l'eBook web, accessibile dal sito del libro, puoi utilizzare l'eBook direttamente **online**, senza scaricare alcun programma, e condividere con i tuoi studenti le risorse su classi virtuali (anche su Google Classroom), registri elettronici, via email o WhatsApp.

Ideale per fare **condividere** le risorse con i tuoi studenti e anche per fare **lezione a distanza**.

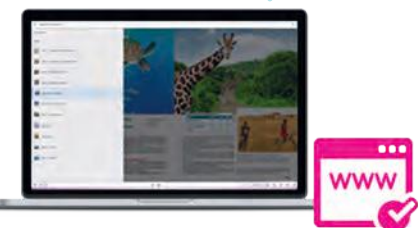

### Hai un computer o un tablet personale? Vuoi utilizzare il tuo eBook sia online che offline?

Ideale per fare **lezione in classe**, se hai un computer o un tablet personale.

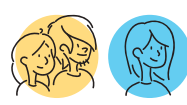

### Scegli eBook App e eBook Desktop!

### Scarica l'app gratuita My bSmart sul

tuo tablet Android, iPad o sul tuo computer. Attiva il libro su DeA Scuola e scarica il tuo eBook: avrai a disposizione una scrivania che raccoglie risorse e funzionalità della versione web.

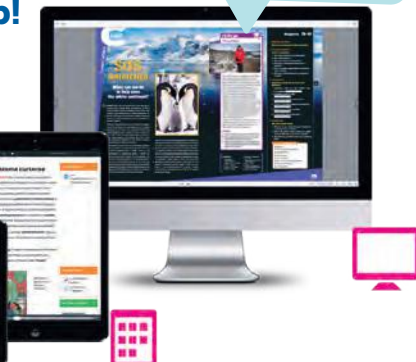

### Sul computer della scuola non puoi installare alcun programma? Vuoi lavorare offline?

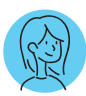

### Scegli Easy eBook!

Riservato al docente c'è Easy eBook, il libro digitale su DVD o su chiavetta USB (dove previsto): tutti i contenuti digitali dell'eBook direttamente disponibili senza dover installare alcun programma, senza registrazione e senza la necessità di una connessione a internet.

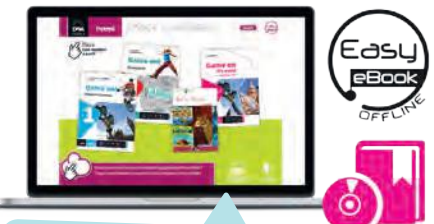

Ideale per fare **lezione in classe** senza doverti preoccupare della connessione a internet. Non occorre registrazione e non devi installare alcun programma!

Scopri il blog di De Agostini Scuola dedicato alla Tecnologia: articoli, video e webinar degli autori del corso su argomenti chiave della tecnologia e suggerimenti sull'apprendimento in modalità Didattica digitale integrata. I post DeA Live comprendono materiali scaricabili (test e file di pronto utilizzo) per la verifica degli apprendimenti e per approfondire conoscenze, da trasmettere agli alunni o da condividere sulle piattaforme educative.

### Come accedi a DeA Live Tecnologia

• direttamente da https://blog. deascuola.it/aree\_disciplinari/ tecnologia oppure dalla homepage di deascuola.it selezionando "Tecnologia" dal menu Argomenti in alto a sinistra.

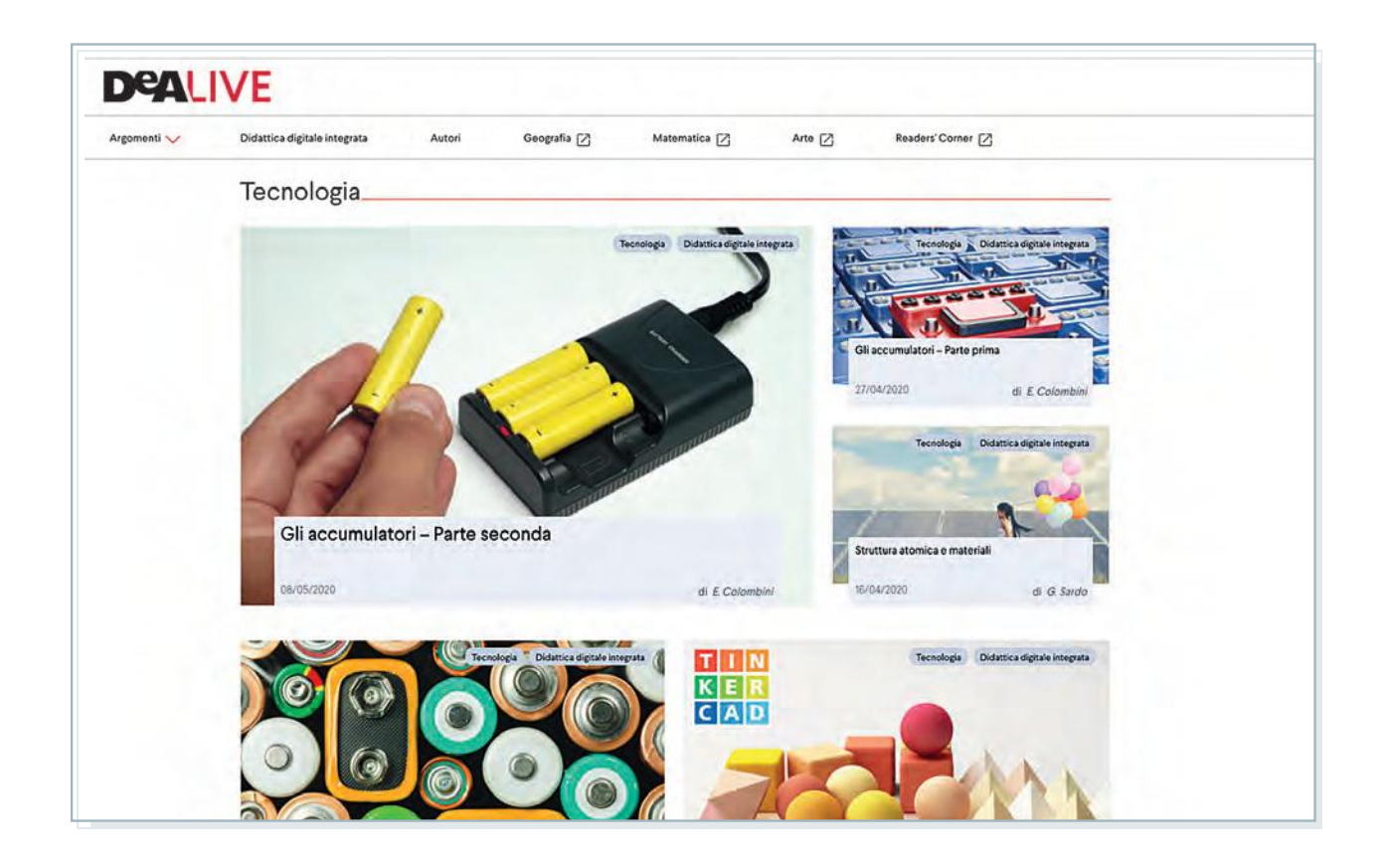

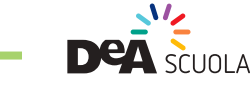

**COPIA FUORI COMMERCIO**

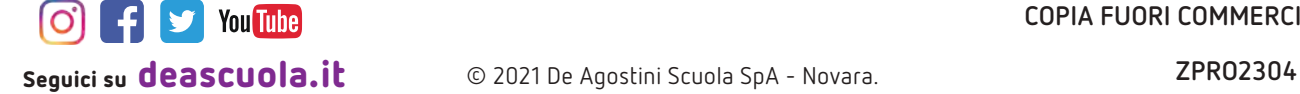